## **NONLINIER EQUATIONS**

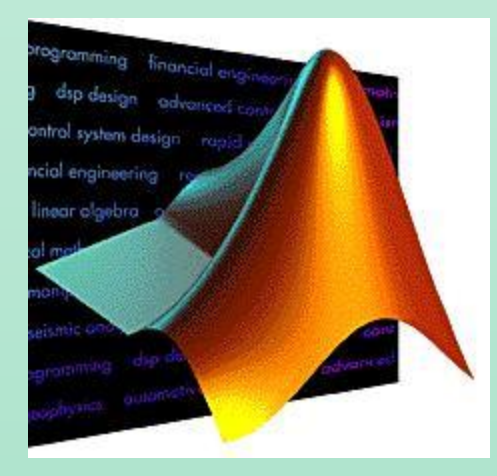

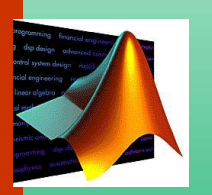

- Many problems in engineering and science require the solution of nonlinear equations. Several examples of such problems drawn from the field of chemical engineering and from other application areas are discussed in this section.
- The methods of solution are developed in the remaining sections of the chapter, and specific examples of the solutions are demonstrated using the MATLAB software.
- A **system of nonlinear equations** is a system of two or more equations in two or more variables containing at least one equation that is not linear.
- Example:

 $x - y = -1$  (linier)  $y = x^2 + 1$  (non linier)

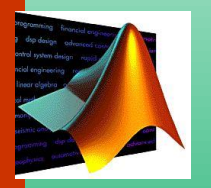

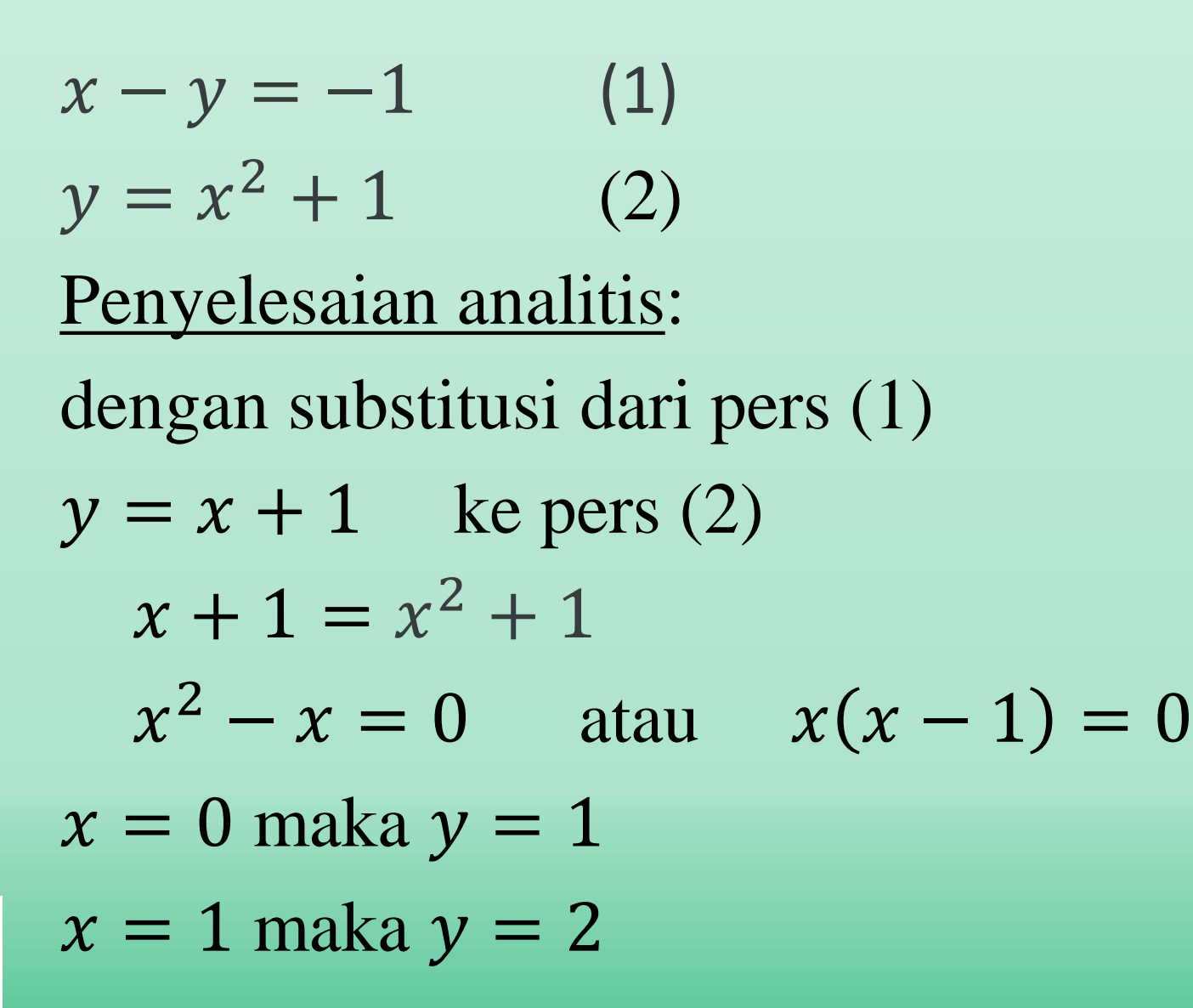

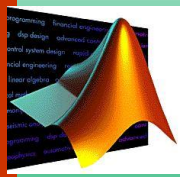

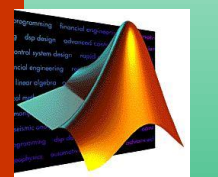

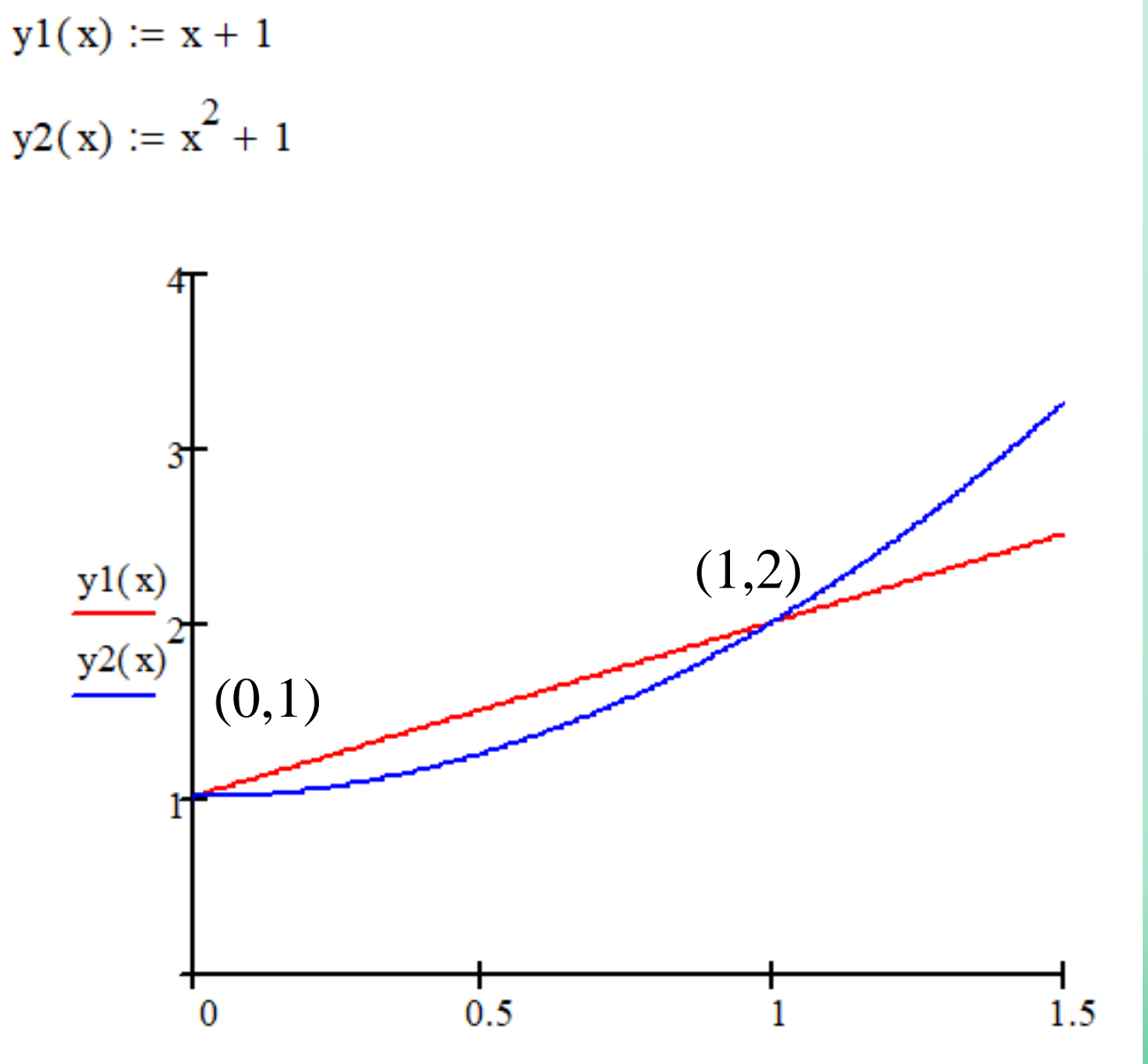

• The solution of nonlinier equations to find x for a function x,  $f(x) = 0$ .

• Example,  $f(x) = e^{-x} - x$ , how much x for  $f(x) = 0$ .

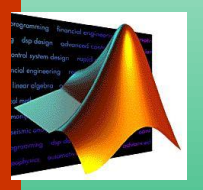

# **Solution of nonlinier equations**

The two major classes of methods available are distinguished by the type of initial guess. They are

- *Bracketing methods*. As the name implies, these are based on two initial guesses that bracket the root.
- *Open methods*. These methods can involve one or more initial guesses, but there is no need for them to bracket the root.

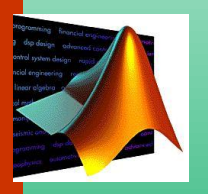

## We study :

- Graphical method
- Bisection Method
- Secant Method
- Newton Raphson Method
- Using MATLAB built in function: fzero, fsolve

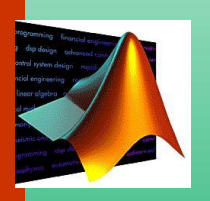

# **Graphical method**

- A simple method for obtaining an estimate of the root of the equation  $f(x) = 0$  is to make a plot of the function and observe where it crosses the *x* axis.
- This point, which represents the *x* value for which  $f(x) = 0$ , provides a rough approximation of the root.

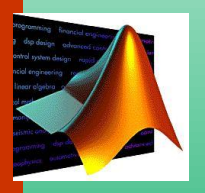

• Use the graphical approach to determine the mass of the bungee jumper with a drag coefficient of 0.25 kg/m to have a velocity of 36 m/s after 4 s of free fall. Note: The acceleration of gravity is 9.81 m/s<sup>2</sup>.

$$
v(t) = \sqrt{\frac{gm}{c_d}} \tanh\left(\sqrt{\frac{gc_d}{m}}t\right)
$$

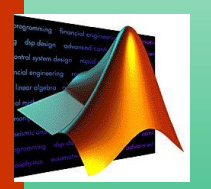

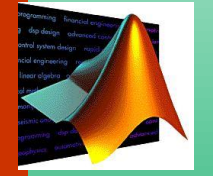

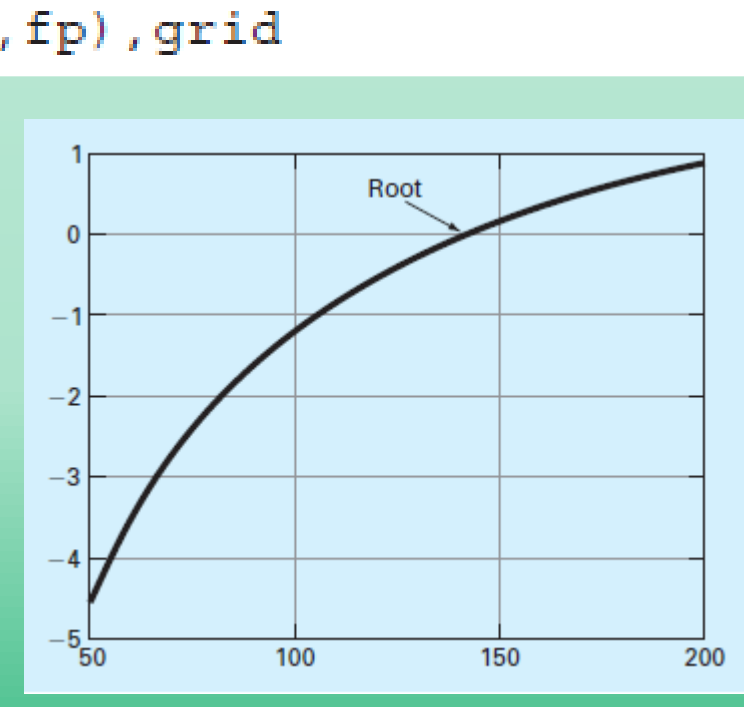

$$
f(m) = \sqrt{\frac{gm}{c_d}} \tanh\left(\sqrt{\frac{gc_d}{m}}t\right) - v(t)
$$

# **Bisection Method**

- The *bisection method* is a variation of the incremental search method in which the interval is always divided in half.
- If a function changes sign over an interval, the function value at the midpoint is evaluated.
- The location of the root is then determined as lying within the subinterval where the sign change occurs.
- The subinterval then becomes the interval for the next iteration. The process is repeated until the root is known to the required precision.

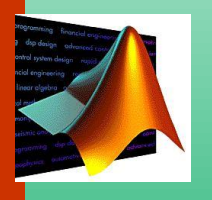

#### • A graphical depiction of the method is provided in this Fig.

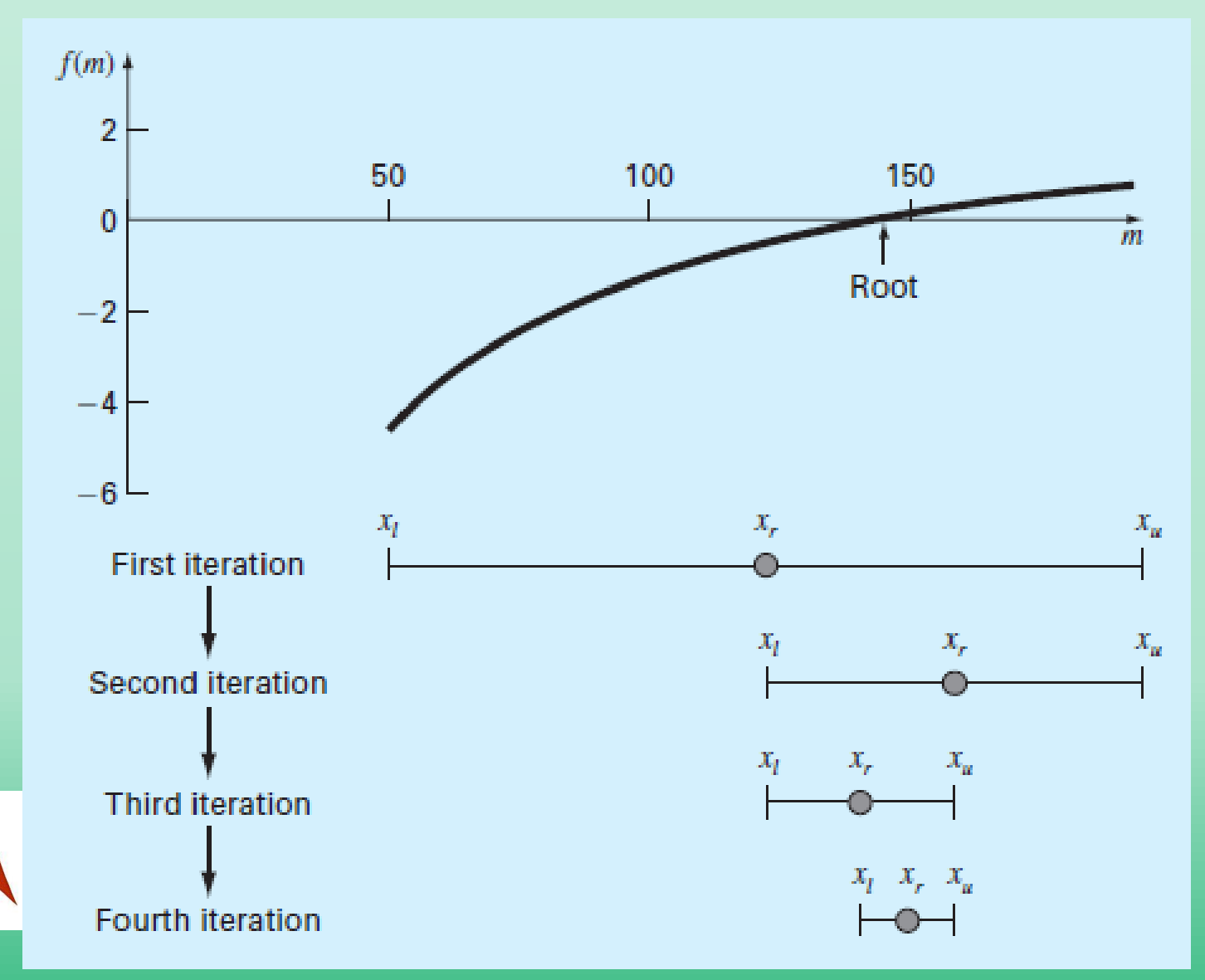

### Step by step for solution

- 1. Determine initial value  $x_A$  dan  $x_B$
- 2. Find  $f(x_A)$  dan  $f(x_B)$
- 3. The interval is correct if  $f(x_A) \& f(x_B)$  different sign

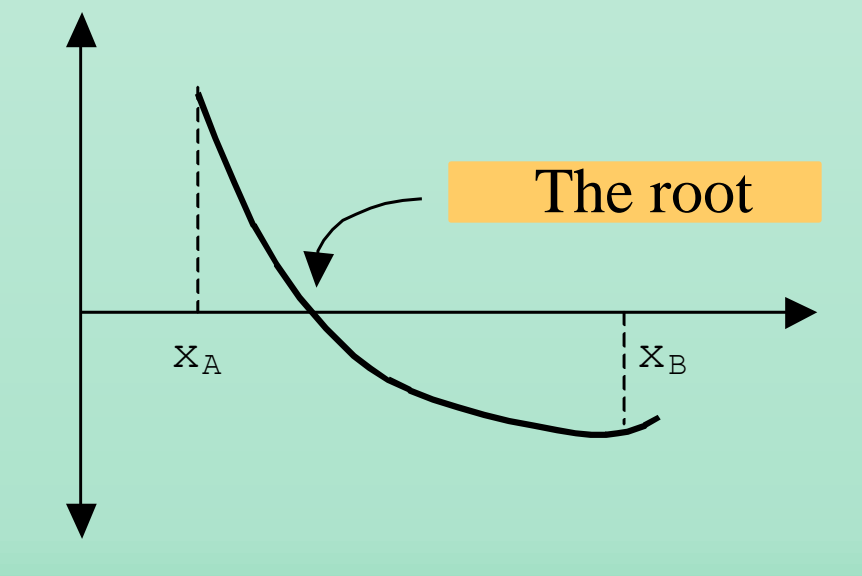

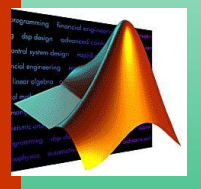

check  $[f(x_A)]x[f(x_B)] < 0$ . If not, repeat  $(1) \& (2)$ .

- 4. Find  $x_M$  (middle point)  $\mathbf{x}_{\mathbf{M}} = \frac{\mathbf{x}_{\mathbf{A}} + \mathbf{x}_{\mathbf{B}}}{2}$
- 5. Find  $f(x_M)$ a) If  $[f(x_A)]x[f(x_M)] > 0$ , then  $x_A$  new =  $x_M \& x_B = x_B$ b) If  $[f(x_A)]x[f(x_M)] < 0$ , then  $x_A = x_A$  &  $x_B$  new  $= x_M$

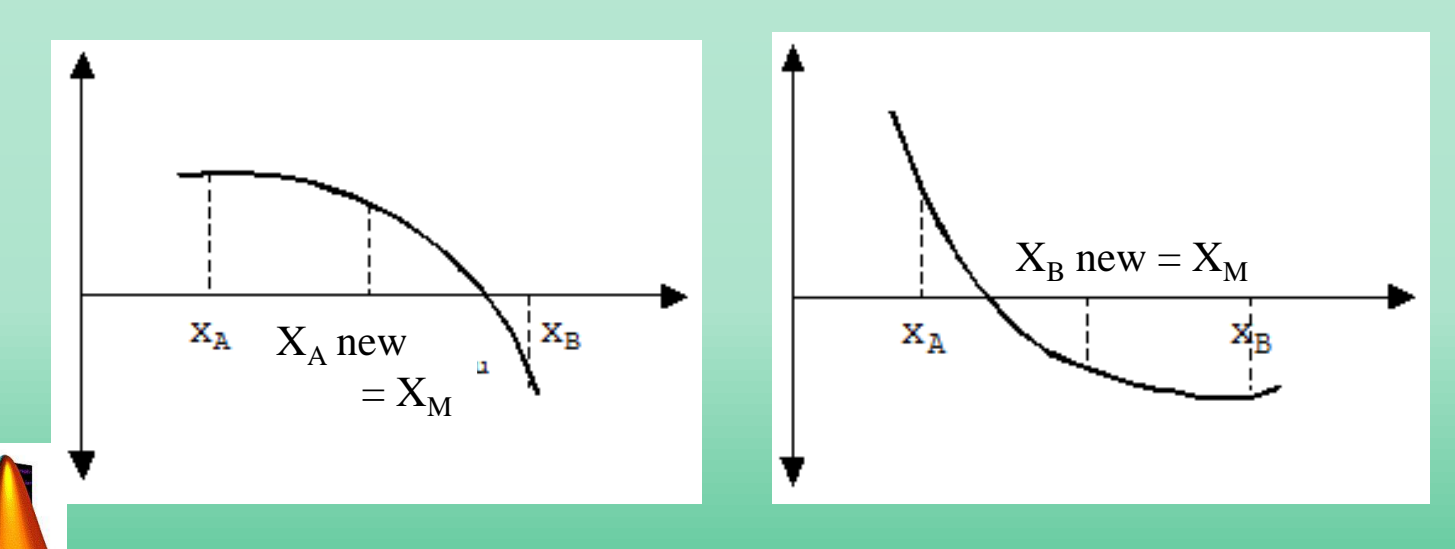

## 6. Check  $f(x_m)$  < Tolerance. If not, repeat (4) for new  $x_m$ .

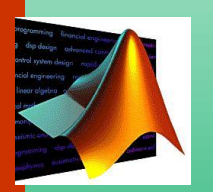

#### Contoh 3.1. Konversi untuk disosiasi H<sub>2</sub>O

Uap air didisosiasikan (dipecah) menjadi H<sub>2</sub> dan O<sub>2</sub> pada tekanan 0,2 atm sebagai berikut:

 $H_2O \leftrightarrow H_2 + \frac{1}{2}O_2$ 

Fraksi molekul (x) dari H<sub>2</sub>O dapat dinyatakan sebagai berikut:

$$
k_p = \frac{x}{(1-x)} \sqrt{\frac{2p}{(2+x)}}
$$

Jika  $k_p = 0.4568$  tentukanlah x yang memenuhi persamaan di atas.

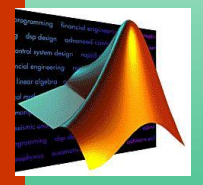

```
c1cclear all
disp 'Masukkan Perkiraan Batas Bawah dan Batas Atas '
xa = input('batas bawah = ');xb = input('batas atas = ');fa = contoh31(xa);fb = contoh31(xb):
x = [xa:(xb-xa)/50:xb];plot(x, contoh31(x));
xlabel('x')
ylabel('f(x)')arid on
while fa^*fb > 0disp 'Tebakan salah, ganti batas atas dan/atau batas bawah'
   disp
         'Perhatikan grafik!! Perkirakan nilai x
                                                             untuk l
mendekati nol'
   xa = input('batas bawah = ');xb = input('batas atas = ');fa = contoh31(xa);fb = contoh31(xb);end
to]=0,000001;
                                   function f_x = \text{contoh31}(x)x = (xa+xb)/2;p = 0.2;
fm=contoh31(x<sub>m</sub>);
                                   kp = 0.4568;while abs(xa-xb)>tol
                                   f_x = x./(1-x).*sqrt(2*p./(2+x))-kp;xm=(xa+xb)/2;fm=contoh31(x<sub>m</sub>);
   if fa*fm<0
      xb = xm:
      fb = contoh31(xb);
   elsel
      xa=xm;
      fa = contoh31(xa);end
end
t =['f(x)=0 untuk x = 'num2str(xm)];
```
 $f(x)$ 

 $disp(t)$ 

#### Contoh 3.2. Faktor Kompresibilitas Gas Ideal

Hubungan faktor kompresibilitas gas ideal dalam bentuk

$$
z = \frac{1 - y + y^2 - y^3}{1 - y^3}
$$

dengan  $y = b/4v$ , untuk b adalah koreksi van der Waals dan v adalah volum molar. Jika  $z = 0.892$  berapakah y ?

Penyelesaian dilakukan dengan program bisection yaitu dengan mengganti fungsi disosiasi H<sub>2</sub>O dengan fungsi untuk persoalan faktor kompresibilitas gas ideal.

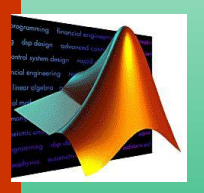

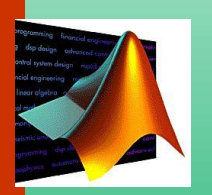

function f\_y = contoh32(y)  
\n% Faktor Kompressibilitas Gas Ideal  
\n% z = 1 - y + y
$$
\wedge
$$
2 - y $\wedge$ 3  
\n% z = 0,896  
\n% Nama File : contoh32.m  
\n% Surakarta, Oktober 2005  
\n% 5urakarta, Oktober 2005  
\n% 5u-z=0.892;  
\n $f_y = (1-y+y, \wedge 2-y, \wedge 3) - z. * (1-y, \wedge 3);$ 

## **Secant Method**

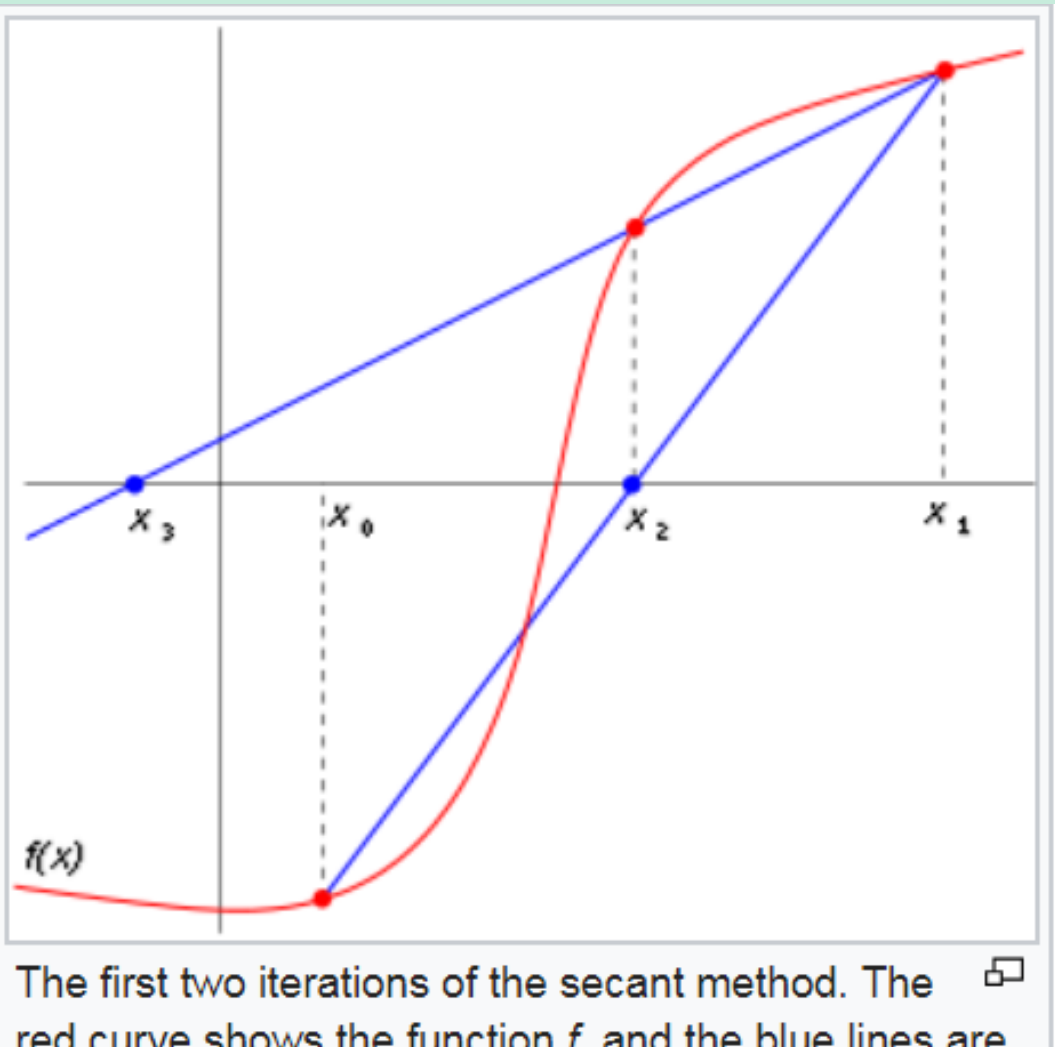

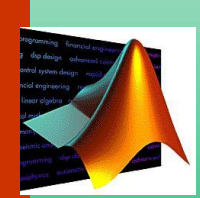

red curve shows the function  $f$ , and the blue lines are the secants. For this particular case, the secant method will not converge to the visible root.

Starting with initial values  $x_0$  and  $x_1$ , we construct a line through the points  $(x_0, f(x_0))$  and  $(x_1, f(x_1))$ , as shown in the picture above. In slope–intercept form, the equation of this line is

$$
y=\frac{f(x_1)-f(x_0)}{x_1-x_0}(x-x_1)+f(x_1).
$$

The root of this linear function, that is the value of x such that  $y = 0$  is

$$
x = x_1 - f(x_1) \frac{x_1 - x_0}{f(x_1) - f(x_0)}.
$$

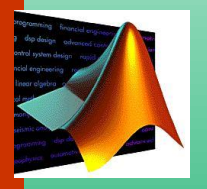

We then use this new value of x as  $x_2$  and repeat the process, using  $x_1$  and  $x_2$  instead of  $x_0$  and  $x_1$ . We continue this process, solving for  $x_3$ ,  $x_4$ , etc., until we reach a sufficiently high level of precision (a sufficiently small difference between  $x_n$  and  $x_{n-1}$ ):

$$
\begin{aligned} x_2 & = x_1 - f(x_1) \frac{x_1 - x_0}{f(x_1) - f(x_0)}, \\ x_3 & = x_2 - f(x_2) \frac{x_2 - x_1}{f(x_2) - f(x_1)}, \\ & \vdots \\ x_n & = x_{n-1} - f(x_{n-1}) \frac{x_{n-1} - x_{n-2}}{f(x_{n-1}) - f(x_{n-2})} \end{aligned}
$$

04 Nonlinier Equations

# **Newton-Rahpson Method**

- Newton-Raphson Method is one of the most powerful and well-known numerical methods for solving a root-finding problem.
- If the initial guess at the root is *xi* , a tangent can be extended from the point  $[x_i, f(x_i)]$ . The point where this tangent crosses the *x* axis usually represents an improved estimate of the root.

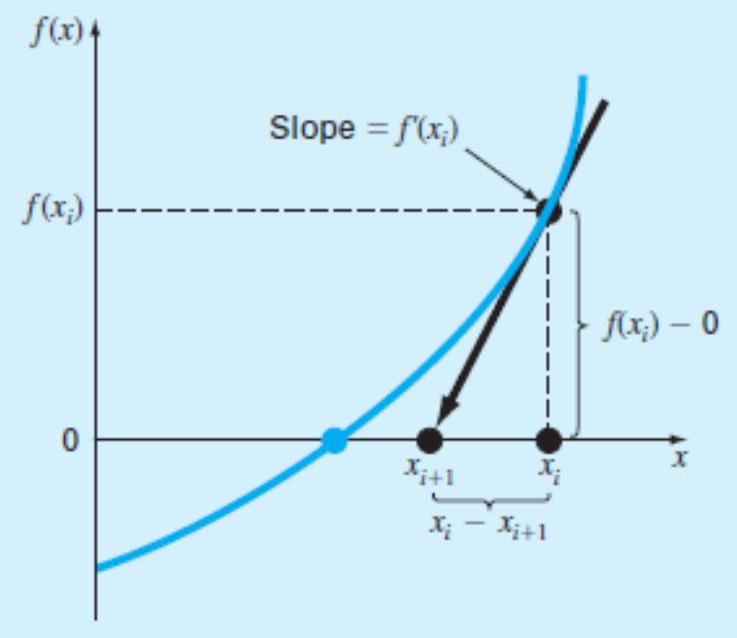

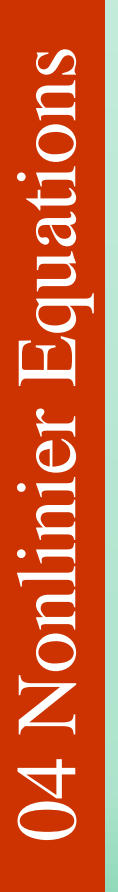

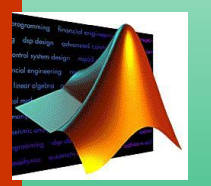

### Slope for  $x_i$  is derivatif function  $f(x)$

$$
f'(x) = \frac{f(x_i) - 0}{x_i - x_{i+1}}
$$

$$
x_{i+1} = x_i - \frac{f(x_i)}{f'(x_i)}
$$

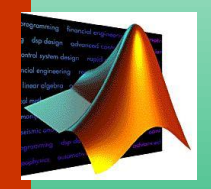

## Step by step solution

- 1. Determine the initial guess  $x_i$
- 2. Find  $f(x_i) \& f'(x_i)$
- 3. Calculate  $x_{i+1}$  with equation
- 4. Check  $|x_{i+1} x_i|$  < tolerance atau  $|f(x_i)| <$  tolerance, If yes, then finished.
	- If not,  $x_i$  new=  $x_{i+1}$ , repeat form step (2)

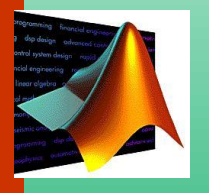

### If  $f'(x)$  is difficult to be obtained by analytical method, we can use numerical methods.

Forward difference

$$
f'(x) \cong \frac{f(x+\varepsilon) - f(x)}{\varepsilon}
$$

Backward difference

$$
f'(x) \cong \frac{f(x) - f(x - \varepsilon)}{\varepsilon}
$$

Central difference

$$
f'(x) \cong \frac{f(x+\varepsilon) - f(x-\varepsilon)}{2 \varepsilon}
$$

with ε is very small value.

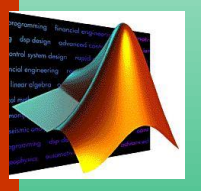

Use the Newton-Raphson method to estimate the root of  $f(x) =$ Problem Statement.  $e^{-x} - x$  employing an initial guess of  $x_0 = 0$ .

Solution. The first derivative of the function can be evaluated as

$$
f'(x) = -e^{-x} - 1
$$

which can be substituted along with the original function into Eq. (6.6) to give

$$
x_{i+1} = x_i - \frac{e^{-x_i} - x_i}{-e^{-x_i} - 1}
$$

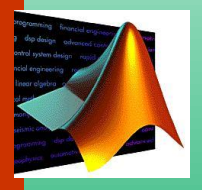

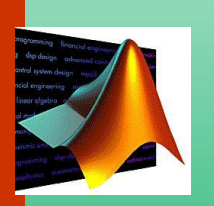

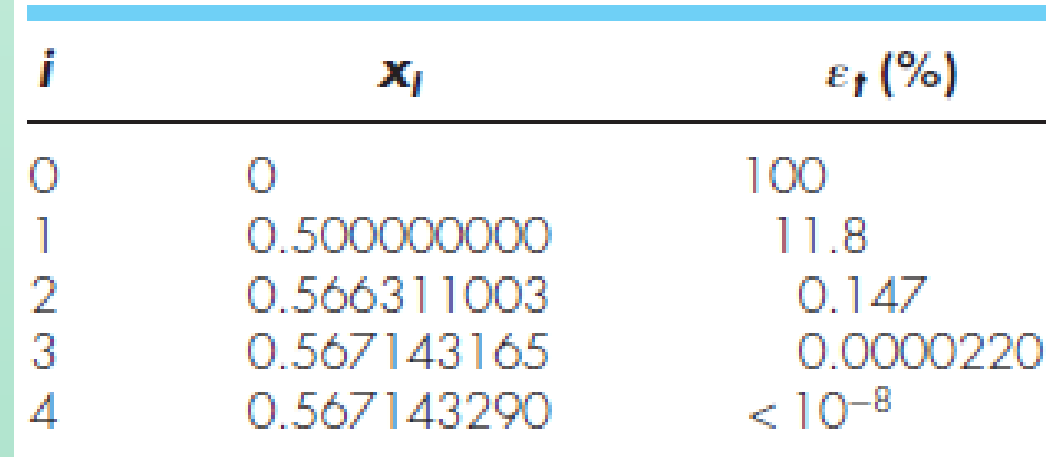

#### Contoh 3.3. Temperatur Dew Point untuk Campuran Benzena dan Toluena

Tentukan temperatur dew point (Titik Embun) dan komposisi liquid dari suatu campuran gas benzena dan toluena pada tekanan 1 atm (760 mmHg). Komposisi uap adalah 0,77 fraksi mol benzena dan 0,23 fraksi mol toluena.

Campuran gas dan liquid diasumsikan sebagai campuran ideal. Kondisi kesetimbangan sesuai dengan Hukum Roult-Dalton, y<sub>i</sub>P=x<sub>i</sub>P<sub>i</sub><sup>O</sup> Tekanan uap

murni dihitung dengan persamaan  $\log\,p^{\circ} = A - \frac{B}{T+C}$ untuk p $^{\circ}$  dalam mmHg dan T dalam <sup>o</sup>C

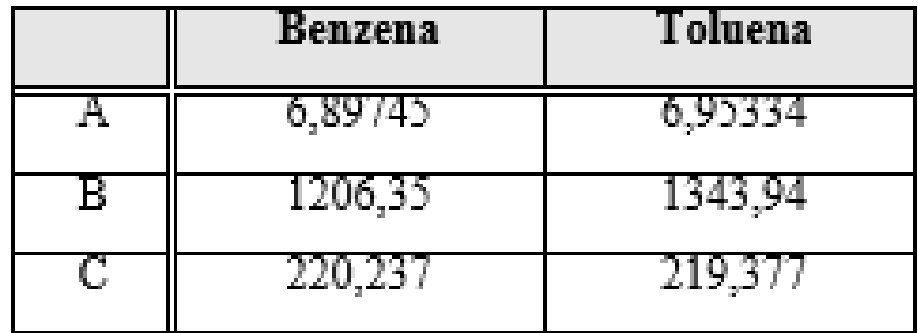

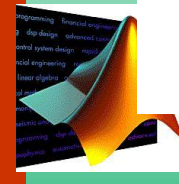

```
04 Nonlinier Equations
```

```
c Ic.
clear all
xnew=input('Nilai untuk tebakan awal = ');
xold=0;
to = 0.0001eps=0.0001;
\mathsf{disp} 'x-old \mathsf{t}(x\text{-old}) '
while abs(xnew-xold)>tol
   xold=xnew;
   two d=contoh33(xold);t=[' num2str(xold)
                            'num2str(txold) ];
   disp (t)
   tmin=contoh33(xold-eps);
   tp lus=contoh33(xold+eps);
   dfx=(fplus-fmin)/2/eps;
   xnew=xold-txold/dtx;
end.
t=['akar persamaan, x = 'rum2str(xold) ' f(x) = 'rum2str(fxold);disp(t)
```

```
function fT=contoh33(T)
P = 760;% Konversi dari atm ke mmHq
y1=0.77;
y2=0.23p1o=10^(6.89745-1206.35/(T+220.237));
p2o=10(6.95334-1343.94/(T+219.377));
x1=y1*P/p10;x2=y2*P/p2o;fT = x1 + x2 - 1
```
### Contoh 3.4. Hubungan Faktor Friksi suatu Pelarut dengan Bilangan **Reynolds**

Hubungan faktor friksi untuk aliran suatu pelarut dengan bilangan Reynolds (Re) secara empiris adalah

$$
\frac{1}{\sqrt{f}} = \left(\frac{1}{k}\right) \ln \left(Re \sqrt{f}\right) + \left(14 - \frac{5,6}{k}\right)
$$

dengan k = konsentrasi larutan dan f adalah faktor friksi. Tentukanlah f, jika Re  $= 3750$  dan k=0,28

Program penyelesaian dengan Metode Newton-Raphson. Karena bekerja padabilangan yang lebih kecil, toleransi dapat kita turunkan sampai 10-7.

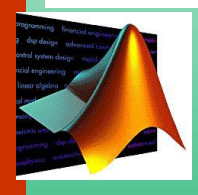

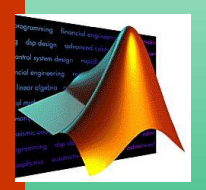

```
function f_f = \text{contoh34}(f)Re = 3750;k = 0.28;f_f = ((1/k)^* \log(Re^*sqrt(f)) + (14-5.6/k))^*sqrt(f) - 1;
```
## **Penyelesaian dengan MATLAB**

- Mencari nilai suatu variabel dalam satu persamaan → gunakan **fzero**
- Mencari nilai multi variabel dalam lebih dari satu persamaan → gunakan **fsolve**

## **fzero function**

• The fzero function is designed to find the real root of a single equation. A simple representation of its syntax is :

x = fzero('*function*',xo)

where *function* is the name of the function being evaluated, and xo is the initial guess.

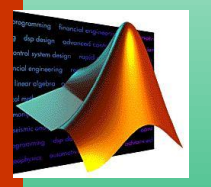

## **fsolve function**

Untuk sistem persamaan non linier multi variabel dapat digunakan '**function fsolve**':

This example shows how to solve two nonlinear equations in two variables. The equations are

$$
e^{-e^{-(x_1+x_2)}} = x_2 (1+x_1^2)
$$
  

$$
x_1 \cos(x_2) + x_2 \sin(x_1) = \frac{1}{2}.
$$

Convert the equations to the form  $F(x) = 0$ .

$$
e^{-e^{-(x_1+x_2)}}-x_2\left(1+x_1^2\right)=0\\x_1\cos\left(x_2\right)+x_2\sin\left(x_1\right)-\tfrac{1}{2}=0.
$$

function  $F = \text{root2d}(x)$ 

$$
F(1) = exp(-exp(-(x(1)+x(2)))) - x(2) * (1+x(1)^2);
$$
  
\n
$$
F(2) = x(1) * cos(x(2)) + x(2) * sin(x(1)) - 0.5;
$$
  
\nend

Program bisa ditulis di command window atau dalam script tersendiri:

clear clc fun = @root2d;  $x0 = [0, 0];$  $x = f$ solve(fun, x0)

#### Hasil run:

Equation solved.

fsolve completed because the vector of function values is near zero as measured by the default value of the function tolerance, and the problem appears regular as measured by the gradient.

<stopping criteria details>

 $x =$ 

### • Contoh lain:

$$
2 \cdot x + y = 5 - 2 \cdot z^{2}
$$
  

$$
y^{3} + 4 \cdot z = 4
$$
  

$$
x \cdot y + z = e^{z}
$$

### Tentukan nilai x, y, z

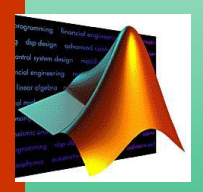

Function Fun1 dibuat dalam script

function  $F = Fun1(x)$  $F(1)=2*x(1)+x(2)-5+2*x(3)^2;$  $F(2) = x(2)^3+4*x(3)-4;$  $F(3) = x(1) * x(2) + x(3) - exp(x(3));$ 

end

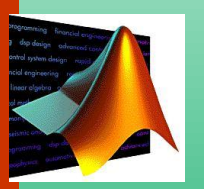

Program dibuat dalam script, sbb:

clear clc  $fun = 0$ Fun1;  $x0 = [0, 0, 0];$  $x = f$ solve(fun, x0); fprintf('x =  $\frac{2.5f}{n' \cdot x(1)}$ ; fprintf(' $y = %2.5f \n\infty$ ', x(2)); fprintf('z =  $2.5f \n\in \n\left(\frac{1}{x} + \frac{1}{x(3)}\right);$ 

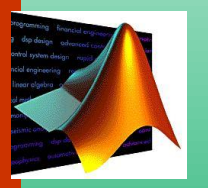

#### Hasil run:

Equation solved.

fsolve completed because the vector of function values is near zero as measured by the default value of the function tolerance, and the problem appears regular as measured by the gradient.

<stopping criteria details>

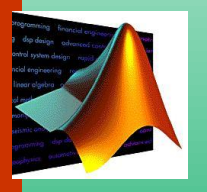

- $x = 1.42247$
- $y = 0.97539$
- $z = 0.76801$